# **Discovering 2.0**

## **La aplicación que enseña curiosidades sobre el mundo animal haciendo uso de realidad virtual**

Trabajo de Fin de Grado GRADO EN INGENIERÍA INFORMÁTICA

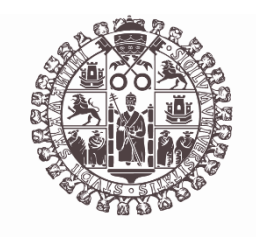

# **VNiVERSiDAD D SALAMANCA**

Julio de 2023

Autora Cristina Alejandra Crespo Jiménez

Tutores Gabriel Villarrubia González André Filipe Sales Mendes

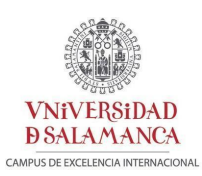

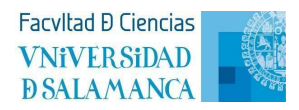

## Certificado de los tutores

D. Gabriel Villarrubia González y D. André Filipe Sales Mendes, profesor del Departamento de Informática y Automática de la Universidad de Salamanca,

HACEN CONSTAR:

Que el trabajo titulado "Discovering 2.0: La aplicación que enseña curiosidades sobre el mundo animal haciendo uso de realidad virtual", que se presenta, ha sido realizado por Cristina Alejandra Crespo Jiménez, con DNI 70824499R y constituye la memoria del trabajo realizado para la superación de la asignatura Trabajo de Fin de Grado de la Titulación Grado en Ingeniería Informática de esta Universidad.

Y para que así conste a todos los efectos oportunos.

En Salamanca, a 3 de Julio de 2023

VILLARRUBIA Firmado digitalmente Fdo.: GONZALEZ GABRIEL - 71932845T por VILLARRUBIA GONZALEZ GABRIEL - 71932845T Fecha: 2023.07.04 11:46:48 +02'00'

Firmado por SALES MENDES ANDRE FILIPE - \*\*\*\*1546\* el día 03/07/2023 con un certificado emitido por AC FNMT Usuarios

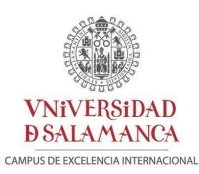

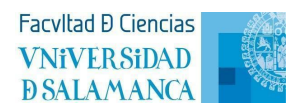

## **Resumen**

Gracias a los nuevos avances tecnológicos, los videojuegos han experimentado una gran evolución, han pasado de ser simples píxeles en 2D a parecer hiperrealistas o incluso ser experiencias inmersivas, como es el caso del proyecto que se presenta. Los videojuegos educativos en realidad virtual (VR) proporcionan una herramienta innovadora para el aprendizaje y una gran ayuda en las aulas, el jugador se sumerge en un entorno de 360º donde se pueden enseñar cosas complejas de explicar, facilita la comprensión, los conocimientos adquiridos son más duraderos, hace que los alumnos estén más atentos y que aprendan de forma más rápida.

"*Discovering*" se ha diseñado para brindar una experiencia auténtica en el fondo marino donde tendrás que ir buscando a los animales, representados de una forma bastante realista y a tamaño real, los cuales serán indicados por una libreta donde podrás ir viendo tus logros y objetivos restantes. Se proporcionan curiosidades y datos interesantes sobre cada especie de animal encontrada, lo que promueve el aprendizaje de manera entretenida y emocionante. También incorpora elementos de *gamificación\** para mantener el interés y la motivación del jugador que consiste en encontrar objetos escondidos por la escena.

La combinación de la tecnología de VR, la representación visual realista y la *gamificación\** estimula la curiosidad, el pensamiento crítico y la adquisición de conocimientos de una manera divertida y motivadora. Este juego contribuye a despertar el interés de los jugadores por los animales y promueve el desarrollo de habilidades cognitivas.

Se han empleado como gafas de VR las Oculus Quest, junto con el motor de videojuego Unity para el diseño de las escenas. La autenticación, gestión de usuarios y almacenamiento de datos se ha realizado con Firebase, una plataforma en la nube creada por Google.

**Palabras clave:** videojuego, realidad virtual (VR), Unity, C#, Oculus, Firebase, Cloud Firestore

<sup>\*</sup>En el contexto de los videojuegos, la gamificación implica la inclusión de elementos como desafíos, recompensas, puntajes, niveles o tablas de clasificación, entre otros, para mantener el interés del jugador y promover su compromiso activo con el juego. Estos elementos se utilizan para crear una experiencia más atractiva y motivadora, estimulando el progreso, la competencia sana y el logro de metas dentro del juego.

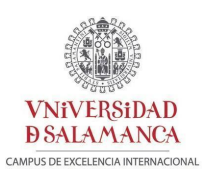

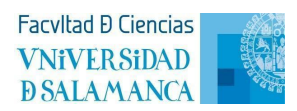

## **Abstract**

Thanks to recent technological advances, videogames have undergone an enormous evolution, transitioning from simple 2D pixels games to hyper-realistic visuals or even immersive experiences, as is the case of the presented project. Educational virtual reality (VR) videogames provide an innovative tool for learning and a great help in classrooms. By immersing players in a 360º environment, complex concepts can be effectively taught, facilitating understanding and fostering long-lasting knowledge retention. VR gaming captivates students' attention, leading to faster and more efficient learning.

"*Discovering*" has been designed to offer an authentic experience in the underwater world where players will have to search for animals, represented in a realistic and life-sized way, which are indicated by a notebook where you can track your achievements and remaining objectives. Interesting facts about each encountered animal will be provided, promoting an enjoyable and exciting learning experience. Additionally, *gamification\** elements are incorporated to maintain the interest and the motivation of the player, involving the search for hidden objects within the scene.

The combination of VR technology, realistic visual representation and *gamification\** elements stimulates curiosity, critical thinking and knowledge acquisition in a fun and motivating manner. This game contributes to cultivating players' interest in marine animals and promotes the development of cognitive skills.

For the VR experience, Oculus Quest headsets were employed, along with the Unity game engine for scene design. Authentication, user management and data storage were implemented with Firebase, a cloud platform created by Google.

**Key words:** videogame, virtual reality (VR), Unity, C#, Oculus, Firebase, Cloud Firestore.

<sup>\*</sup>In the context of video games, gamification involves incorporating elements such as challenges, rewards, scores, levels, or leaderboards, among others, to maintain player interest and promote active engagement with the game. These elements are used to create a more engaging and motivating experience, stimulating progress, healthy competition, and goal achievement within the game.

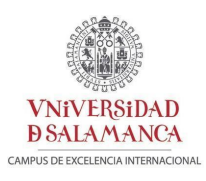

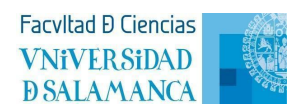

# Índice

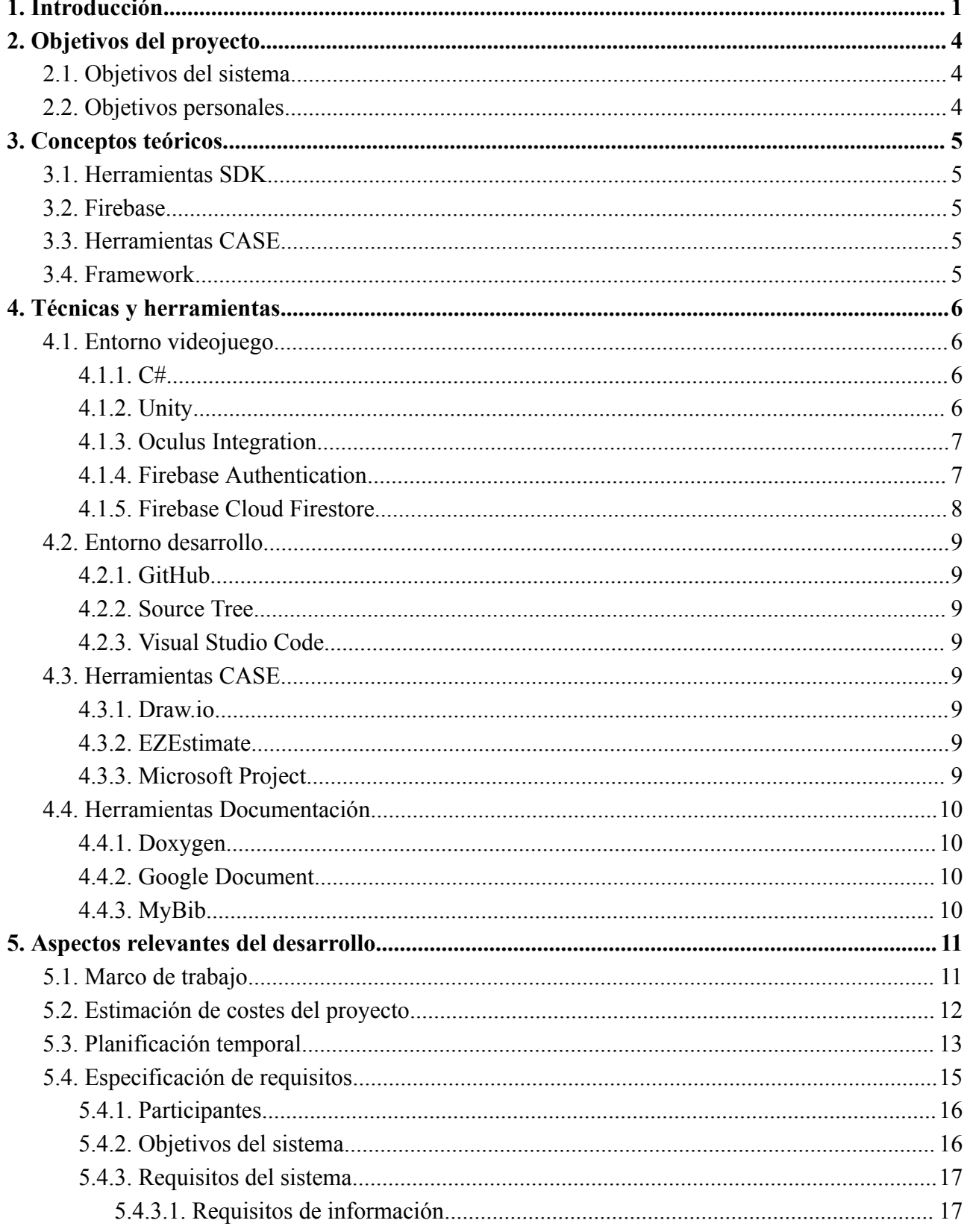

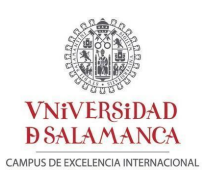

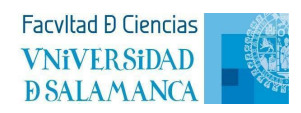

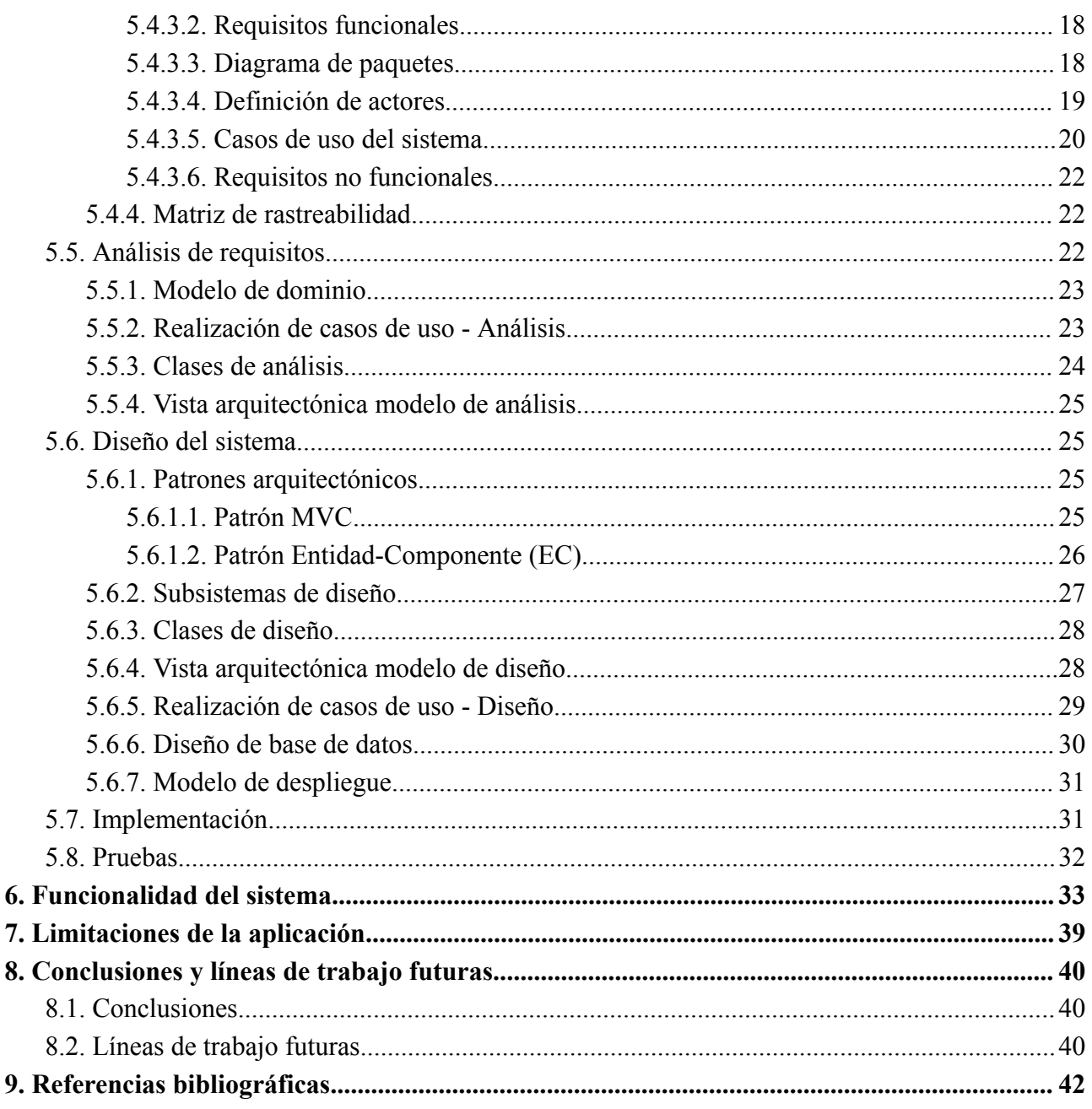

- **ANEXO I: Plan del proyecto**
- ANEXO II: Especificación de requisitos software
- **ANEXO III: Análisis de requisitos**
- **ANEXO IV: Diseño del sistema**
- **ANEXO V: Documentación técnica**
- **ANEXO VI: Manual de usuario**

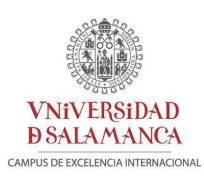

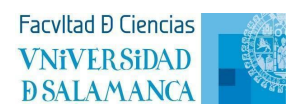

## Índice de tablas

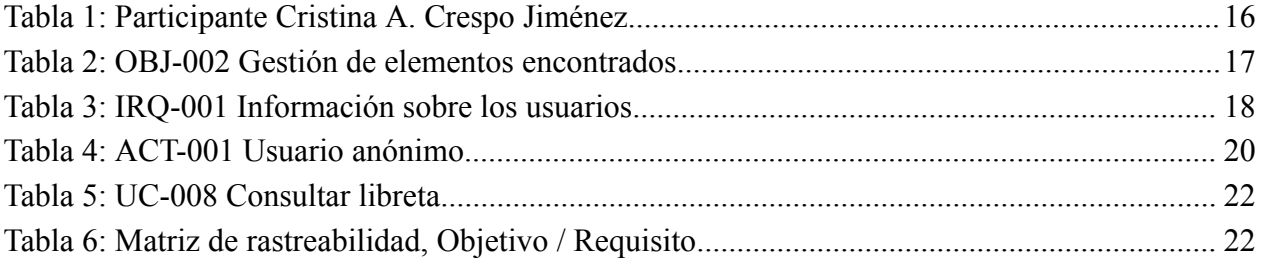

# Índice de figuras

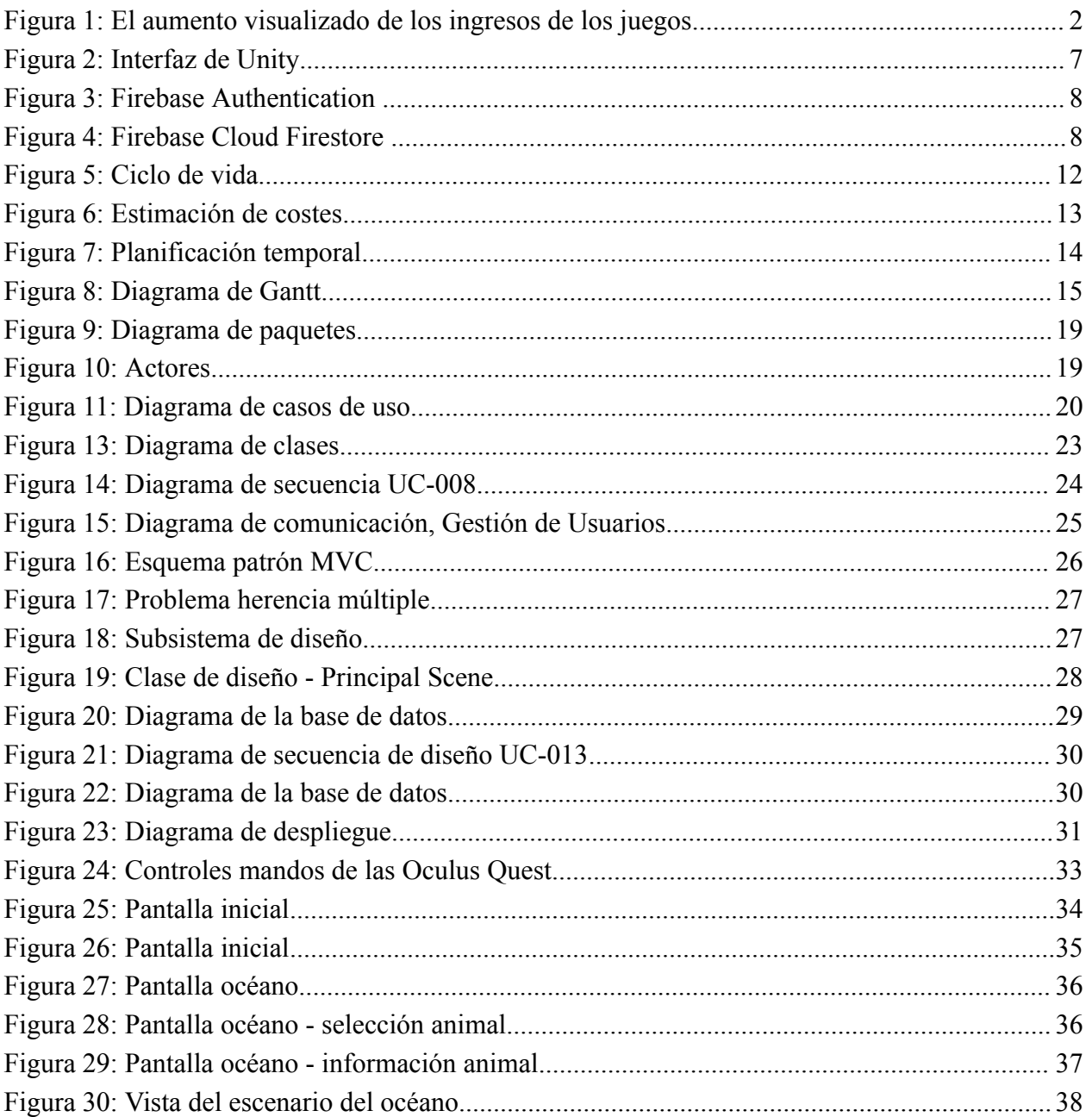

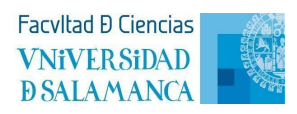

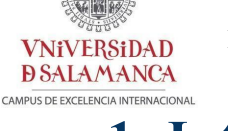

## <span id="page-7-0"></span>**1. Introducción**

Desde los años 70 hemos convivido con los videojuegos y hemos visto su evolución a lo largo de los años, como vemos en la *Figura 1*, desde las máquinas de arcade, pasando por las primeras consolas (Atari 2600, NES, Game Boy, PlayStation…), por los primeros juegos de ordenador (PC), consolas más nuevas, la aparición de los móviles y su adaptación de los juegos, hasta la actualidad con las gafas de realidad virtual (VR) [1].

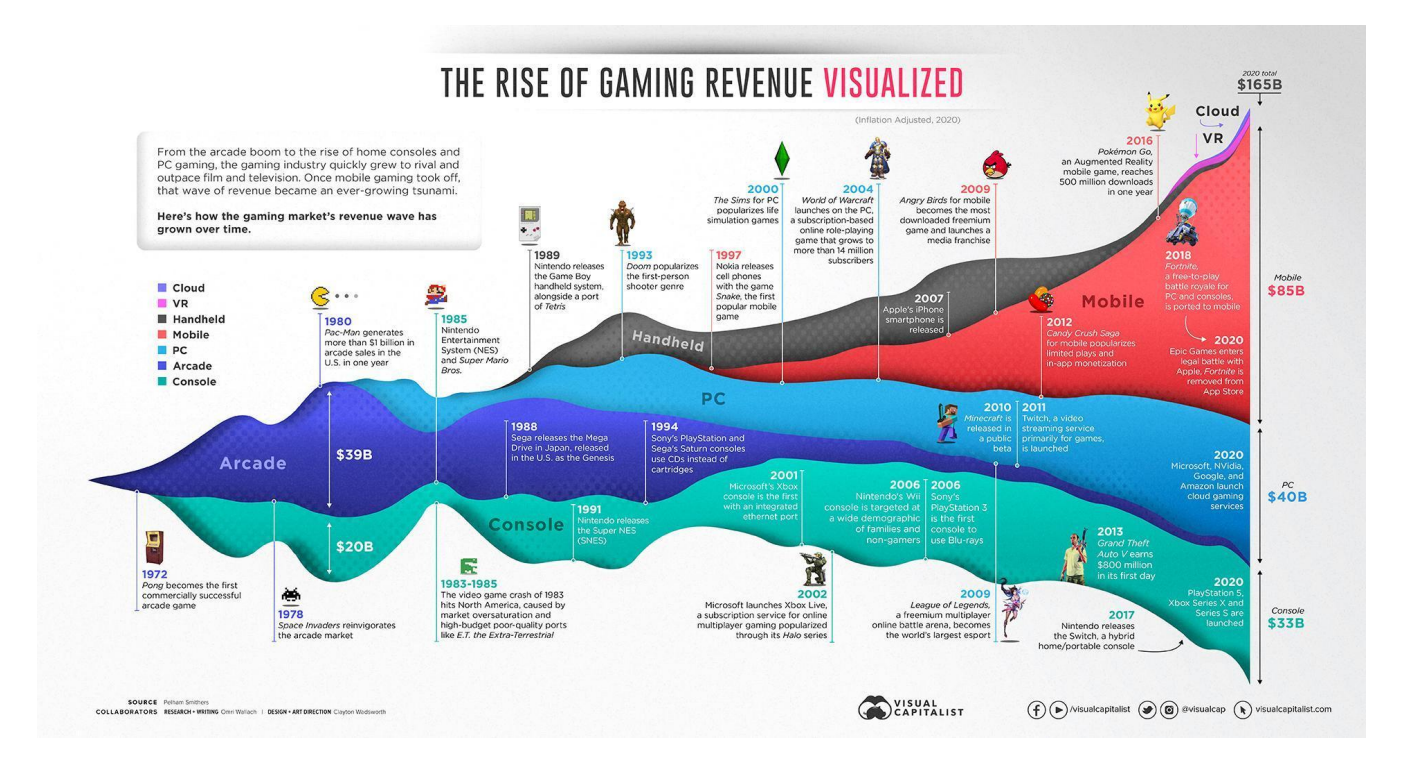

**Figura 1: El aumento visualizado de los ingresos de los juegos (Garijo, 2020) [2]**

Estos enormes avances tecnológicos han impulsado el crecimiento exponencial de los videojuegos, llevándolos a evolucionar rápidamente en diversos aspectos, aprovechando de manera efectiva el potencial que estos tienen para su aplicación educativa. De esta forma se atrae y motiva a los estudiantes a través de juegos interactivos que se combinan con diversión y aprendizaje. La toma de decisiones, resolución de problemas, enfrentarse a desafíos dentro de los juegos promueven el pensamiento crítico, el razonamiento lógico y estimula la curiosidad. Los conocimientos adquiridos son más duraderos, mejora su aprendizaje al poder ser más inclusivo e individualizado, facilita la comprensión y les ayuda a mantener la atención [3].

Este proyecto se ha realizado desde este enfoque, para agilizar y mejorar el aprendizaje en las aulas. Es por ello que se ha desarrollado el videojuego en VR empleando las herramientas

**VNiVERSiDAD DSALAMANCA CAMPUS DE EXCELENCIA INTERNACI** 

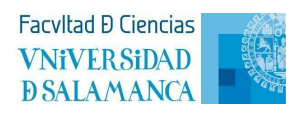

que Oculus proporciona para el motor de juegos de Unity. *Discovering* consta de dos pantallas, la pantalla principal donde se gestiona a los usuarios, y el escenario del fondo marino donde se podrán ver, en un limitado espacio, varias especies marinas a tamaño real. El usuario tendrá a su disposición una libreta la cual le irá informando sobre los animales que debe buscar por la escena, mostrando una estrella bajo aquellos que ya ha descubierto. Una vez encontradas, se mostrarán diez curiosidades y datos interesantes sobre cada uno de ellos. A mayores habrá objetos escondidos que tendrá que encontrar, mostrando en este caso cinco curiosidades sobre ellos, promoviendo así la motivación y el interés.

A lo largo de la memoria se explicarán los conceptos y aspectos más importantes del desarrollo del proyecto, organizándose de la siguiente manera:

- **●** Objetivos del proyecto: se exponen los objetivos que se deben satisfacer en la creación del proyecto.
- Conceptos teóricos: se recogen los conceptos básicos para poder entender el funcionamiento del proyecto.
- Técnicas y herramientas: se documentan las técnicas y herramientas empleadas para realizar el proyecto.
- Aspectos relevantes del desarrollo: se detallan las tareas principales llevadas a cabo en el proyecto.
- Funcionalidad del sistema: se explica paso por paso la dinámica del juego y el funcionamiento de las diferentes interacciones con la escena.
- Limitaciones de la aplicación: se especifican los obstáculos encontrados en la realización del proyecto.
- Conclusiones y líneas de trabajo futuras: se presentan las conclusiones y se identifican mejoras para futuras implementaciones.
- Referencias bibliográficas: se listan todas las fuentes consultadas a lo largo del proyecto.

Adicionalmente, se entrega el código fuente del desarrollo del proyecto y el conjunto de anexos que recogen la documentación técnica, organizada de la siguiente manera:

- Anexo I: Plan del proyecto, se realiza una estimación de la planificación temporal del proyecto.
- Anexo II: Especificación de requisitos software, se desglosa el proceso de recogida y documentación de requisitos.
- Anexo III: Análisis de requisitos, se explican las tareas relacionadas con el análisis de los requisitos especificados en el *Anexo II*.

**VNiVERSiDAD** 

**DSALAMANCA** CAMPUS DE EXCELENCIA INTERNACIONAL

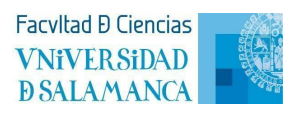

- Anexo IV: Diseño del sistema, se documenta el diseño del sistema a partir de las especificaciones realizadas en el *Anexo III*.
- Anexo V: Documentación técnica, se detalla la documentación relevante del código fuente del proyecto.
- Anexo VI: Manual de usuario, se especifica el proceso a seguir en cada pantalla para que los usuarios puedan entender el correcto funcionamiento de cada interacción con el videojuego.

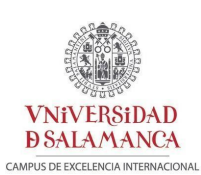

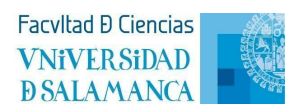

## <span id="page-10-0"></span>**2. Objetivos del proyecto**

En este apartado se exponen los objetivos que se pretenden alcanzar para poder llevar a cabo el desarrollo del proyecto, tanto los objetivos del sistema como los personales.

## **2.1. Objetivos del sistema**

<span id="page-10-1"></span>El principal objetivo del proyecto es el desarrollo de un videojuego educativo junto con las finalidades que conlleva el mismo. Estos objetivos son:

- Gestión de usuarios: el sistema debe gestionar el registro de usuarios, así como el inicio de sesión si previamente te has registrado.
- Gestión de elementos encontrados: el sistema debe gestionar el guardado de los datos, tanto de sus claves como de su progreso.
- Gestión de la información: el sistema debe mostrar la información relativa al progreso del usuario dentro del videojuego.
- Gestión de las escenas: el sistema debe permitir que los usuarios se muevan por la escena así como interactuar con los objetos contenidos en la misma.

## **2.2. Objetivos personales**

<span id="page-10-2"></span>La principal finalidad por la cual se lleva a cabo este proyecto es la motivación para poder realizar un videojuego interactivo e inmersivo que enseñe mientras te diviertes. Poder llevar a las aulas nuevas tecnologías que despierten la curiosidad de los más pequeños desde otra perspectiva de la informática que todo el mundo conoce como ceros y unos.

De pequeña siempre me apasionó el mundo que nos rodea y me imaginaba cómo sería el mundo a través de los ojos de otro ser vivo, como sería vivir bajo el mar y observar el fondo oceánico en todo su esplendor. Resulta gratificante poder desarrollar ese sueño y verlo hacerse realidad de forma virtual, es por eso que se han elegido modelos de animales realistas a tamaño real, y me gustaría poder mostrarles a los niños lo que una vez yo deseé experimentar.

**VNiVERSiDAD DSALAMANCA** CAMPUS DE EXCELENCIA INTERNAC

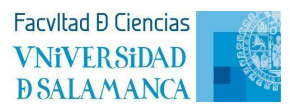

## <span id="page-11-0"></span>**3. Conceptos teóricos**

En este apartado se recogen los conceptos básicos empleados a lo largo del proyecto, que se explicarán a continuación para un mejor entendimiento de la memoria presentada.

## **3.1. Herramientas SDK**

<span id="page-11-1"></span>Software Development Kit, o en español, Kit de Desarrollo de Software, es un conjunto de herramientas, bibliotecas, documentación y ejemplos que se proporcionan a desarrolladores para facilitar la creación de aplicaciones para una plataforma o tecnología específica. De esta forma se les permite ahorrar tiempo en las implementaciones que puedan ser más complejas [4].

### **3.2. Firebase**

<span id="page-11-2"></span>"*Firebase es una plataforma de desarrollo de apps que te ayuda a compilar y* desarrollar las apps y los juegos que les encantan a los usuarios. Con el respaldo de Google y la *confianza de millones de empresas de todo el mundo.*" [5]. Ofrece varios servicios como son los productos de compilación, de lanzamiento y supervisión, o de participación, siendo compatibles con diferentes plataformas como iOS, Android, Unity y web. Incluye también herramientas SDK.

Algunos de estos servicios son *Authentication*, facilita la creación y autenticación segura de usuarios, *Cloud Firestore*, proporciona una base de datos NoSQL en la nube, *Realtime Database*, igual que la anterior pero almacenando y sincronizando los datos en tiempo real, *Google Analytics*, proporciona informes ilimitados de hasta 500 eventos diferentes.

## **3.3. Herramientas CASE**

<span id="page-11-3"></span>Son un conjunto de aplicaciones informáticas que automatizan actividades en el desarrollo de software. Son utilizadas por directores de proyectos, analistas e ingenieros para agilizar el ciclo de vida del software, incluyendo análisis, diseño, gestión de proyectos, bases de datos, y documentación. Estas herramientas aceleran el desarrollo, ayudan a encontrar errores y mejoran la eficiencia del proceso[6]*.*

## **3.4. Framework**

<span id="page-11-4"></span>Se trata de un conjunto de herramientas, bibliotecas y pautas de diseño que proporciona una estructura para el desarrollo de aplicaciones, permitiendo a los desarrolladores llevar a cabo tareas comunes o complejas de una manera más rápida gracias a los componentes reutilizables,

**VNiVERSiDAD DSALAMANCA** CAMPUS DE EXCELENCIA INTERNACION

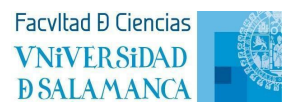

las arquitecturas predefinidas. De esta forma, se reducen los errores, se obtiene un mejor resultado y facilita el desarrollo colaborativo [7].

## <span id="page-12-0"></span>**4. Técnicas y herramientas**

En este apartado se documentan las técnicas, las herramientas de desarrollo, los lenguajes de programación y los frameworks que se han empleado para llevar a cabo el proyecto. Se distinguirá entre los entornos de videojuego y de desarrollo, las herramientas CASE y las de documentación.

## <span id="page-12-1"></span>**4.1. Entorno videojuego**

#### **4.1.1. C#**

<span id="page-12-2"></span>Este lenguaje de programación (pronunciado "C sharp") está desarrollado por Microsoft como parte de su plataforma .NET. Es un lenguaje de programación orientado a objetos que combina elementos de C y C++. C# se diseñó principalmente para el desarrollo de aplicaciones de software en el entorno de Microsoft, incluyendo aplicaciones de escritorio, aplicaciones web y juegos. Tiene recolección de basura, integra el framework .NET, soporta programación concurrente, es muy versátil, sencillo y de tipado seguro [8].

Se ha elegido este lenguaje en concreto debido al soporte y la documentación que ofrece al usarlo en Unity.

#### **4.1.2. Unity**

<span id="page-12-3"></span>Es un motor de desarrollo de juegos, consiste en un software que incluye un conjunto de rutinas de programación para facilitar la creación, diseño y ejecución de un entorno interactivo. Permite el desarrollo de juegos en 3D, como es la VR, proporcionando el desarrollo de sistemas exportables a diferentes plataformas (PC, Android, iOS…) [9].

Se ha elegido este motor en concreto gracias a los recursos que tiene de Oculus, en particular, el paquete de software *Oculus Integration* que a continuación se explicará.

En la *Figura 2* podemos ver la interfaz de Unity, teniendo a la izquierda la jerarquía de los componentes usados en la escena, a la derecha el inspector que muestra detalladamente el componente seleccionado, abajo el directorio donde se encuentran todo lo empleado en el desarrollo del videojuego, y por último, en el centro, la escena con la que se trabaja.

**VNiVERSiDAD** 

**DSALAMANCA** CAMPUS DE EXCELENCIA INTERNACIONAL

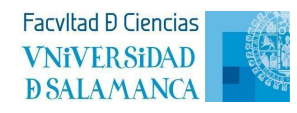

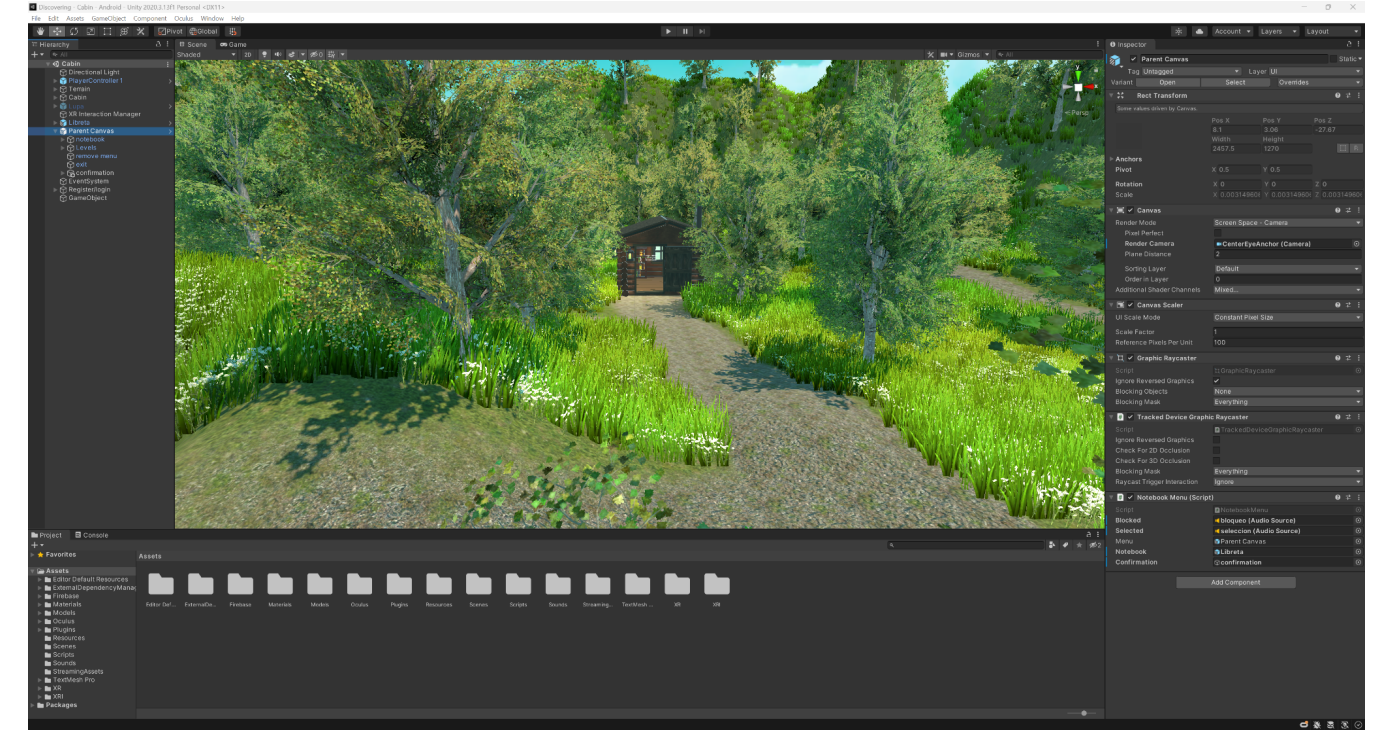

**Figura 2: Interfaz de Unity**

### **4.1.3. Oculus Integration**

<span id="page-13-0"></span>Es un paquete de software que facilita la integración de la tecnología de VR de Oculus en proyectos de Unity. Proporciona herramientas y recursos para configurar y optimizar aplicaciones de VR, soporte para controladores y seguimiento de manos, renderizado optimizado, audio espacial y facilita la implementación de interacciones VR. [10]

Entre las características y funcionalidades que ofrece, hay que destacar el soporte para el seguimiento de manos y los controladores Oculus Touch, lo que permite interactuar con el entorno virtual mediante gestos y movimientos de las manos.

#### **4.1.4. Firebase Authentication**

<span id="page-13-1"></span>Es un servicio proporcionado por Firebase que te permite simplificar la creación de sistemas de autenticación seguros, al tiempo que mejora la experiencia de integración y acceso para los usuarios finales. La autenticación es compatible con usuarios anónimos, cuentas de correo y contraseñas, acceso mediante Google, Twitter, Facebook, etc. [11].

Se ha usado para la autenticación la cuenta de correo electrónico y contraseña. En la *Figura 3* podemos ver cómo se guardan los datos en la nube.

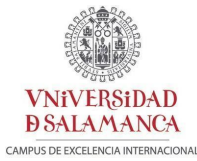

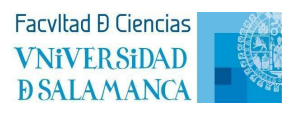

 $\Omega$ 

 $\frac{1}{2}$ 

 $\overline{\phantom{a}}$ 

**X** Firebase Discovering  $\blacktriangledown$ Authentication A Descripción general ... | ☆ **Users** Sign-in method Templates Usage Settings VExtensiones NUEVA **Authentication** Firestore Database Q Buscar por dirección de correo electrónico, número de teléfono o UID de usuario Agregar usuario  $\mathbf{C}$ Fecha de<br>creación  $\downarrow$  Fecha de Identificador Proveedores **TIID** de usuario Compilación  $\overline{\phantom{0}}$ test@gmail.com 17 jun 2023 17 jun 2023 6EMaZv7crRhb43Yt2ap9q0fLeTJ2 Lanzamiento y supervisión  $\overline{\phantom{0}}$ cristina.crespo@usal.es 12 jun 2023 19 jun 2023 i1RdNicSgYOsjkGeEA9dAQd0QA73 Analytics Participación Filas por página:  $50 - \bullet$  $1 - 2$  of 2 **III** Todos los productos

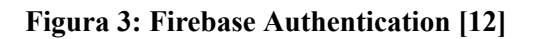

### **4.1.5. Firebase Cloud Firestore**

<span id="page-14-0"></span>Es un servicio proporcionado por Firebase que te permite crear una base de datos NoSQL para almacenar, sincronizar y consultar fácilmente datos a gran escala. Ofrece características como sincronización en tiempo real, escalabilidad, consultas avanzadas, seguridad y se integra fácilmente con otros servicios de Firebase [13].

En la *Figura 4* podemos ver cómo se guardan y se estructuran los datos guardados.

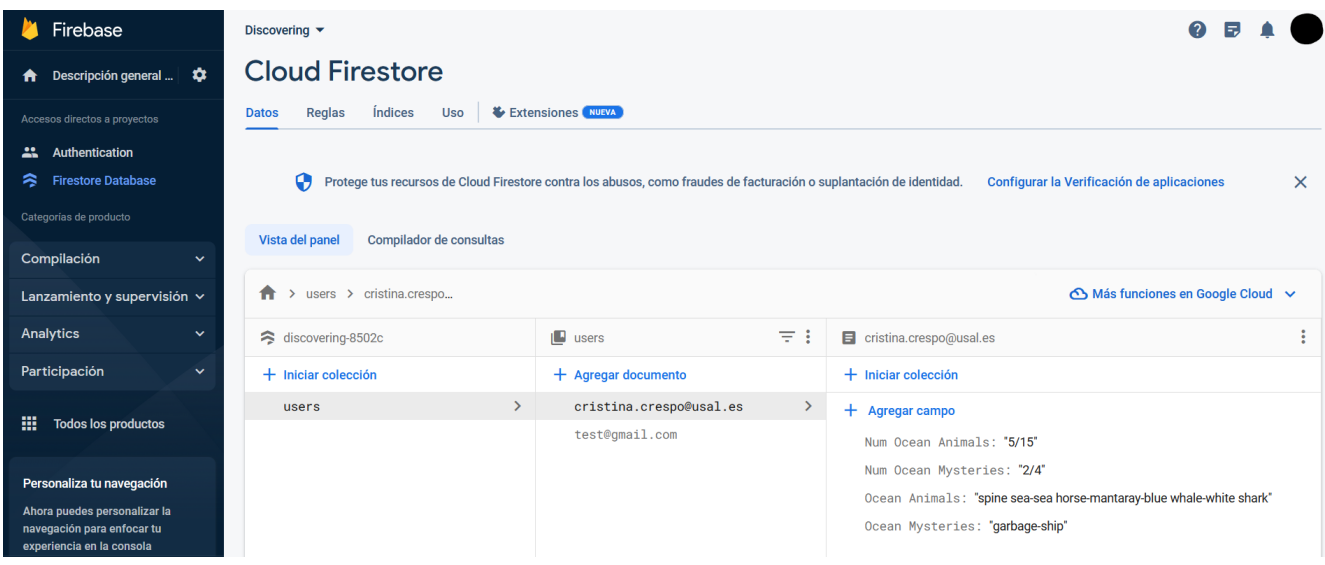

**Figura 4: Firebase Cloud Firestore [12]**

<span id="page-15-0"></span>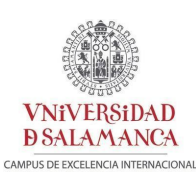

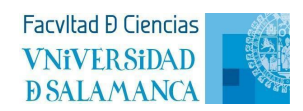

## **4.2. Entorno desarrollo**

#### **4.2.1. GitHub**

<span id="page-15-1"></span>Es una de las principales plataformas web que junto con el sistema de control de versiones Git permite crear proyectos abiertos, de esta forma, permite a los desarrolladores trabajar de manera colaborativa en el mismo proyecto. También se pueden crear proyectos privados [14].

#### **4.2.2. Source Tree**

<span id="page-15-2"></span>Se trata de una aplicación de escritorio que proporciona una interfaz de usuario que ayuda, de una forma más accesible y visual, a trabajar con repositorios Git y/o Mercurial, en este caso, se ha usado Git. Permite realizar operaciones como clonar repositorios, crear ramas, fusionar cambios o gestionar conflictos [15].

#### **4.2.3. Visual Studio Code**

<span id="page-15-3"></span>Es un editor de código desarrollado por Microsoft. Se ha convertido en uno de los más usados al ser software libre, tener soporte para múltiples lenguajes, estar disponible para diferentes sistemas operativos, contar con integración con Git y una amplia variedad de extensiones [16].

## <span id="page-15-4"></span>**4.3. Herramientas CASE**

#### **4.3.1. Draw.io**

<span id="page-15-5"></span>Es un software libre que te permite diseñar cualquier tipo de diagrama y esquema, como por ejemplo, diagramas de clases, diagramas de secuencia, etc..

#### **4.3.2. EZEstimate**

<span id="page-15-6"></span>Es una herramienta que nos permite realizar estimaciones de los costes y esfuerzos que supone el desarrollo de un proyecto, basándose en la complejidad de los casos de uso, las interacciones de los actores, y los factores técnicos y del entorno [17].

#### **4.3.3. Microsoft Project**

<span id="page-15-7"></span>Es una herramienta que nos facilita la planificación del desarrollo de un proyecto mediante la asignación de tareas y recursos, pudiendo así hacer un seguimiento del proyecto.

<span id="page-16-0"></span>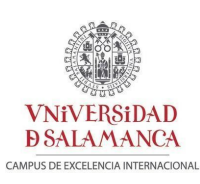

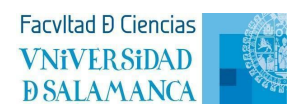

## **4.4. Herramientas Documentación**

## **4.4.1. Doxygen**

<span id="page-16-1"></span>Es una herramienta que te permite generar documentación automatizada de código fuente de un proyecto, incluyendo información sobre clases, funciones, variables y las relaciones entre ellos. Apto para un amplio abanico de lenguajes de programación.

## **4.4.2. Google Document**

<span id="page-16-2"></span>Es una herramienta de Google que permite a los usuarios crear, editar y colaborar en documentos de texto en la nube de manera simultánea.

## **4.4.3. MyBib**

<span id="page-16-3"></span>Se trata de una herramienta para generar de una forma más rápida todo tipo de citas bibliográficas.

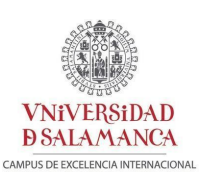

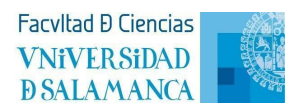

## <span id="page-17-0"></span>**5. Aspectos relevantes del desarrollo**

En este apartado se detallan de forma minuciosa todas las tareas y etapas importantes que se han realizado durante el desarrollo del proyecto.

## **5.1. Marco de trabajo**

<span id="page-17-1"></span>Un marco de trabajo es un conjunto de conceptos y prácticas estandarizados que ayudan a desarrollar un sistema. Se pueden reducir los costes, dar más consistencia al sistema al usar el marco correcto.

Se ha optado por el Proceso Unificado (PU) al ser el que mejor se adapta a las necesidades del proyecto. Las características que lo definen son:

- Iterativo e incremental, en cada iteración se identifican y definen los casos de uso relevantes, cuando alcanza su objetivo, pasa a la siguiente. Se desarrolla de forma incremental.
- Centrado en arquitectura, representada por las vistas del modelo.
- Conducido por casos de uso, ya que afectan a las fases al contener las descripciones de las funciones.

El PU se repite en varios ciclos de desarrollo que conforman el ciclo de vida del sistema. Cada ciclo consta de cuatro fases:

- Inicio, se define el alcance del proyecto y se desarrollan los casos de negocio.
- Elaboración, se planifica y especifican los detalles de los casos de uso y se diseña la arquitectura.
- Construcción, se construye el producto.
- Transición, se corrigen los problemas y se incorporan mejoras.

Cada fase se divide en una serie de disciplinas, que son:

- Modelado del negocio, donde se procederá a investigar, buscar recursos, definir riesgos, costes y detalles del sistema.
- Requisitos, donde se llevará a cabo el desarrollo de los casos de uso.
- Análisis, donde se analizarán los requisitos y se definirá el comportamiento de los casos de uso.
- Diseño, donde se realizará el modelado de diseño, incluyendo los casos de uso,

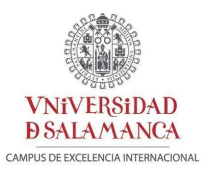

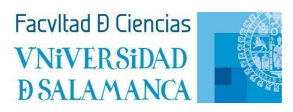

diagramas de clase y definición de patrones arquitectónicos.

- Implementación, donde se harán las tareas de programación del sistema.
- Pruebas, donde se efectuarán las pruebas del sistema para comprobar su correcto funcionamiento.

En la *Figura 5* podemos observar las diferentes fases e iteraciones del PU [18].

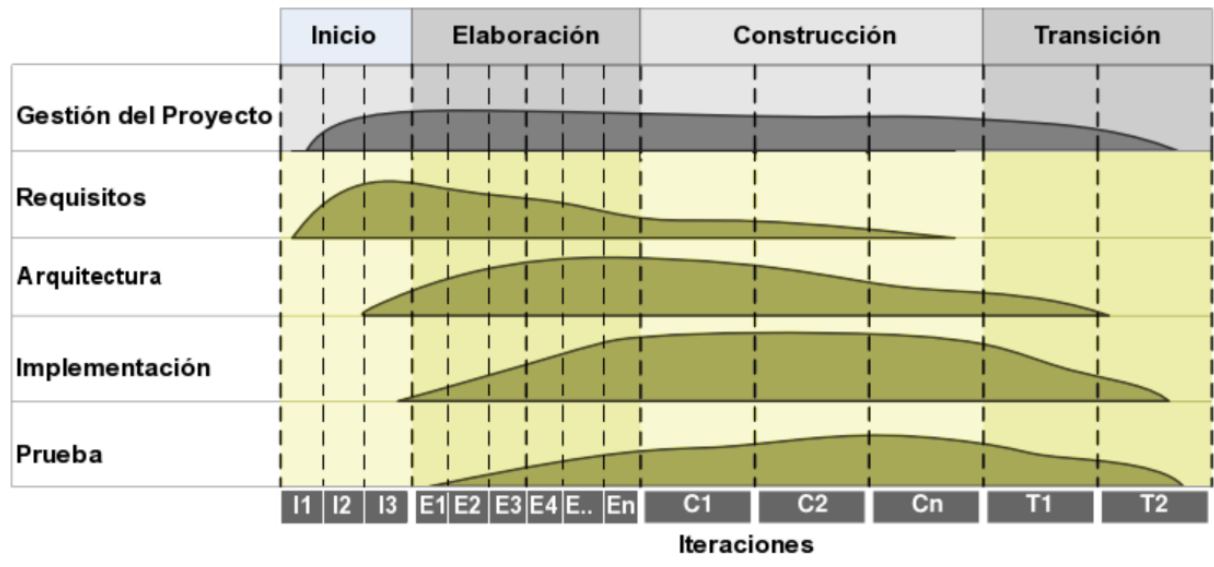

**Figura 5: Ciclo de vida**

## **5.2. Estimación de costes del proyecto**

<span id="page-18-0"></span>El principal objetivo es tener una estimación del tiempo requerido para el desarrollo del proyecto, así la planificación temporal se puede definir de una manera más correcta. Se ha calculado la estimación con ayuda de la herramienta E*ZEstimate*, explicada en el apartado *4. Técnicas y herramientas*, a partir de los casos de uso definidos en el *Anexo II: Especificación de requisitos software.* Si se desea conocer todo el proceso de estimación, puede consultar el *Anexo I: Plan del proyecto*.

En la *Figura 6* podemos ver la interfaz de *EZEstimate*, que nos muestra la estimación realizada a partir de los casos de uso, los actores y los factores de complejidad técnica y del entorno.

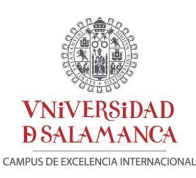

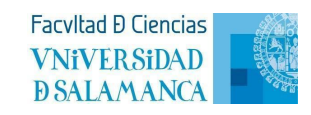

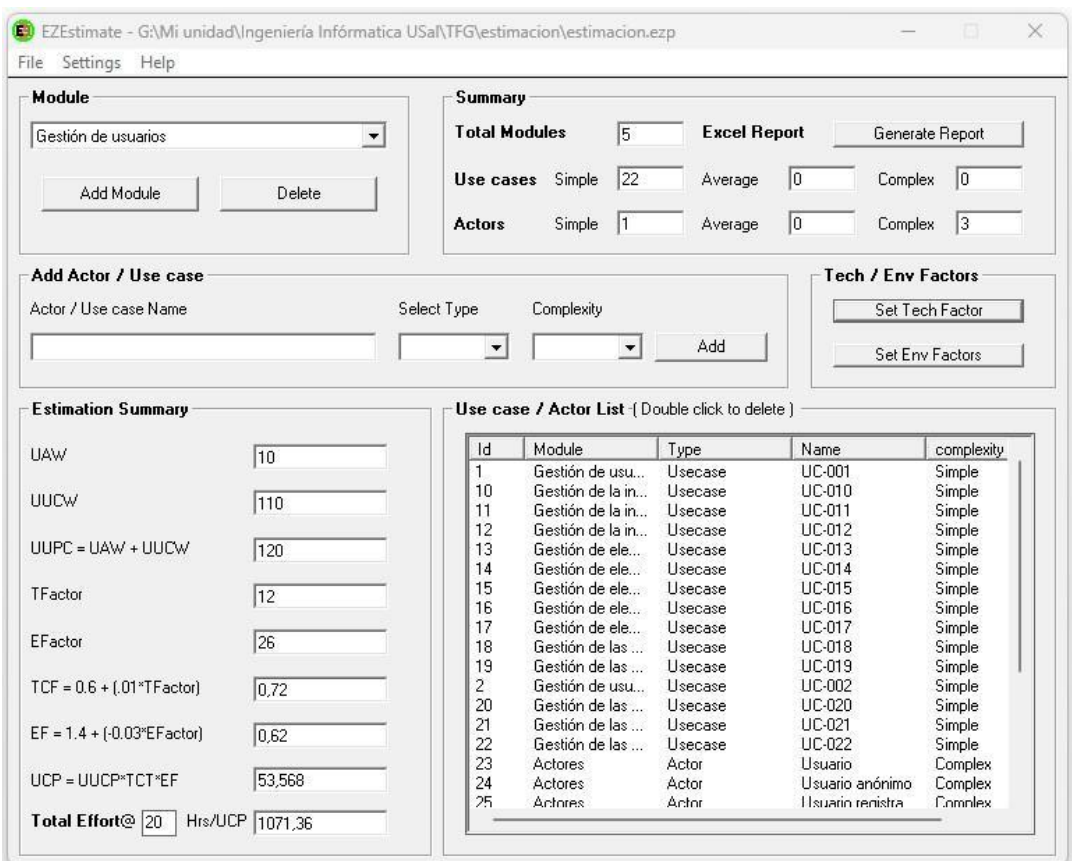

**Figura 6: Estimación de costes**

## **5.3. Planificación temporal**

<span id="page-19-0"></span>Una vez realizada la estimación, procedemos a realizar la planificación temporal siguiendo el esquema del PU y usando la herramienta *Microsoft Project*, explicada en el apartado *4. Técnicas y herramientas*. Si se desea conocer todo el proceso de planificación, puede consultar el *Anexo I: Plan del proyecto*.

En la *Figura 7* podemos observar la planificación realizada siguiendo el esquema del PU, siendo así:

- Fase de Inicio, con dos iteraciones.
- Fase de Elaboración, con 3 iteraciones.
- Fase de Construcción, con 4 iteraciones.
- Fase de Transición, con 3 iteraciones.

Y en la *Figura 8*, vemos el diagrama de Gantt asociado a las tareas vistas en la anterior imagen, que nos ofrece una visualización rápida del desarrollo del proyecto.

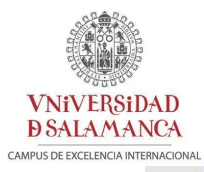

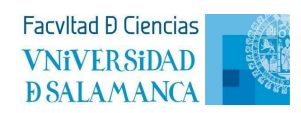

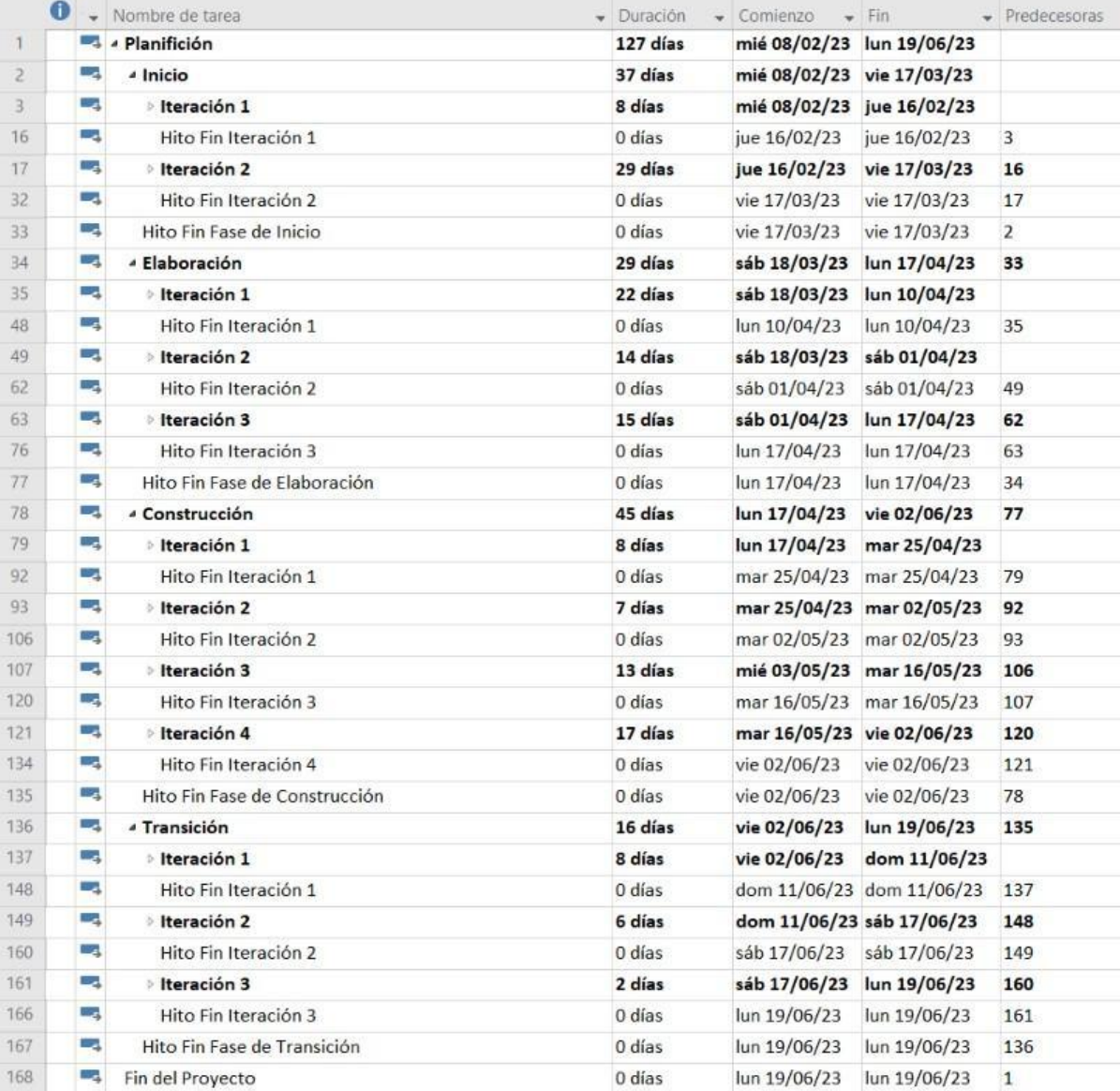

**Figura 7: Planificación temporal**

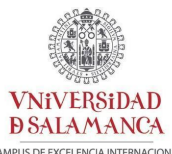

CAMPUS DE EXCELENCIA INTERNACIONA

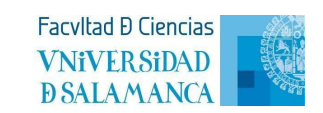

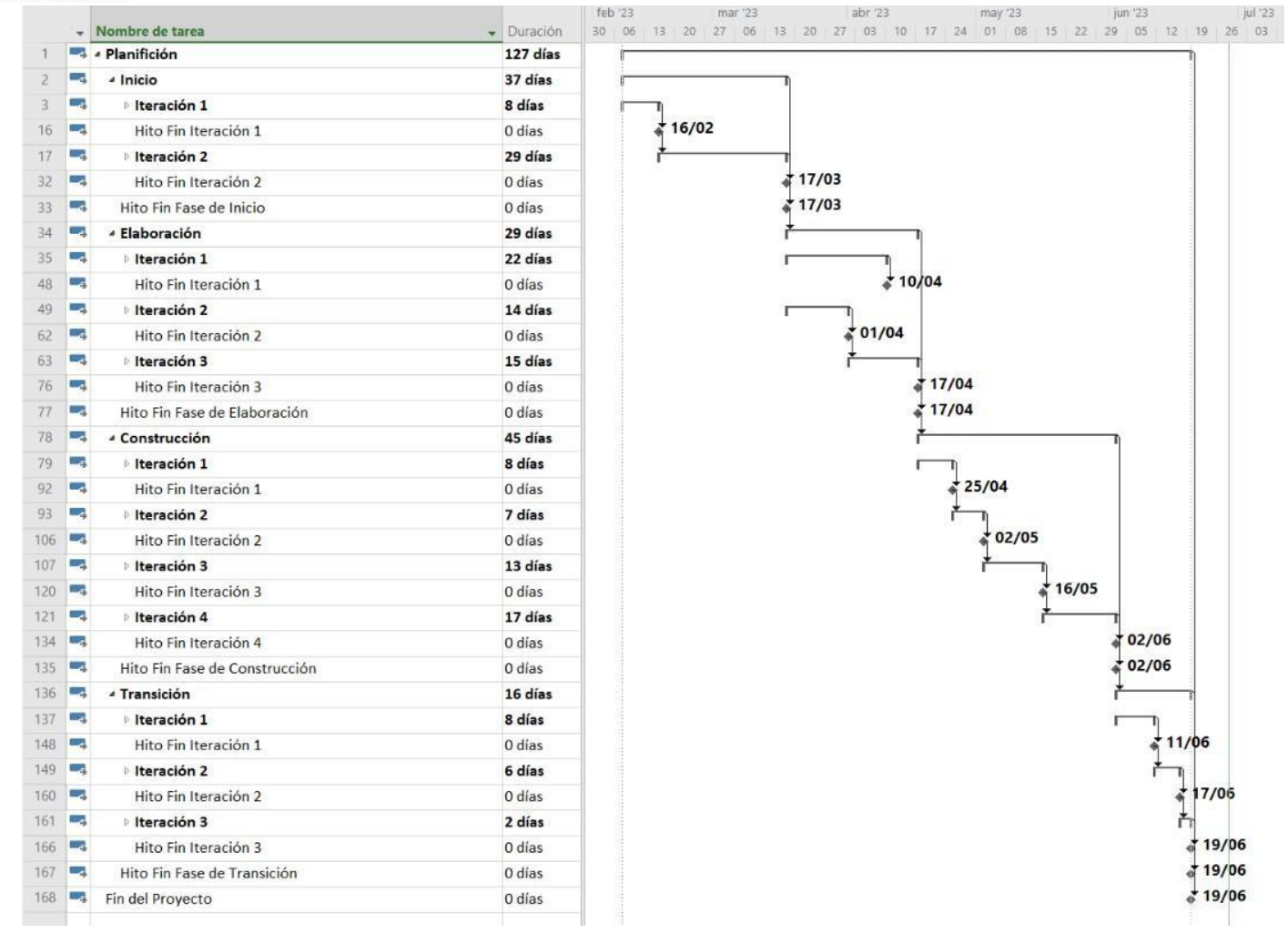

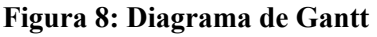

## **5.4. Especificación de requisitos**

<span id="page-21-0"></span>En este apartado se detallarán los requisitos software del sistema que se va a desarrollar. Siguiendo la estructura del *Método Durán y Bernárdez* [19], se recogerán los siguientes datos:

- Participantes
- Objetivos del sistema
- Requisitos del sistema
	- Requisitos de información
	- Requisitos funcionales
	- Requisitos no funcionales
- Matriz de rastreabilidad

Si se desea conocer todo el proceso del desarrollo de los requisitos, puede consultar el *Anexo II: Especificación de requisitos software*.

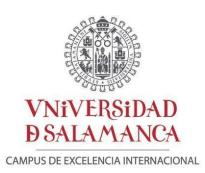

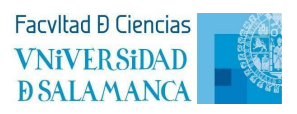

### **5.4.1. Participantes**

<span id="page-22-0"></span>El proyecto cuenta con tres participantes, dos de ellos los tutores encargados de la supervisión del propio desarrollo, y uno la alumna autora del proyecto. Siendo estos:

- Cristina Alejandra Crespo Jiménez
- Gabriel Villarrubia González
- André Filipe Sales Mendes

La *Tabla 1* nos muestra un ejemplo de cómo se recogen los datos de los participantes.

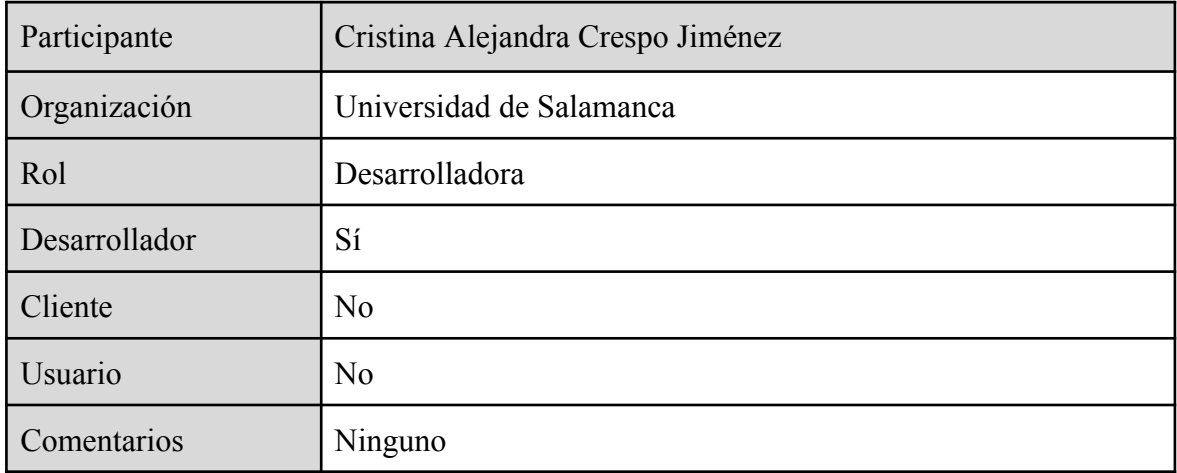

#### **Tabla 1: Participante Cristina A. Crespo Jiménez**

## **5.4.2. Objetivos del sistema**

<span id="page-22-1"></span>Los objetivos que debe cumplir el sistema son los siguientes:

- Gestión de usuarios
- Gestión de elementos encontrados
- Gestión de la información
- Gestión de las escenas

La *Tabla 2* mostrada a continuación es un ejemplo de cómo se recogen los datos de estos objetivos.

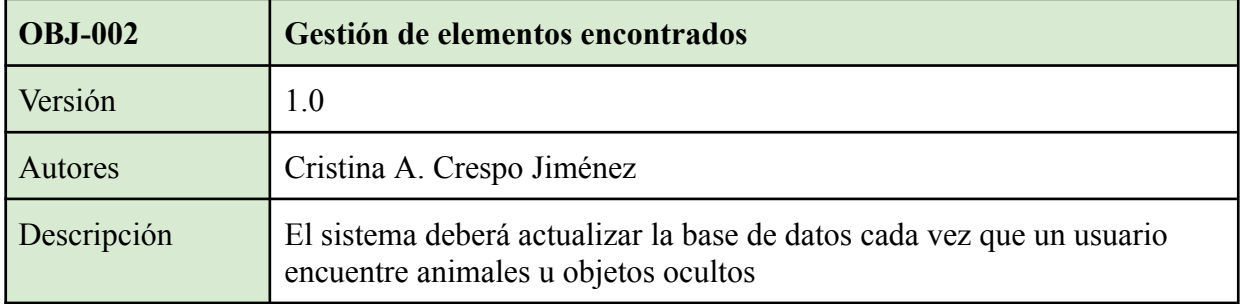

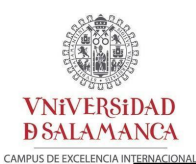

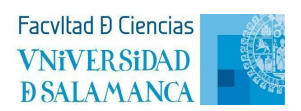

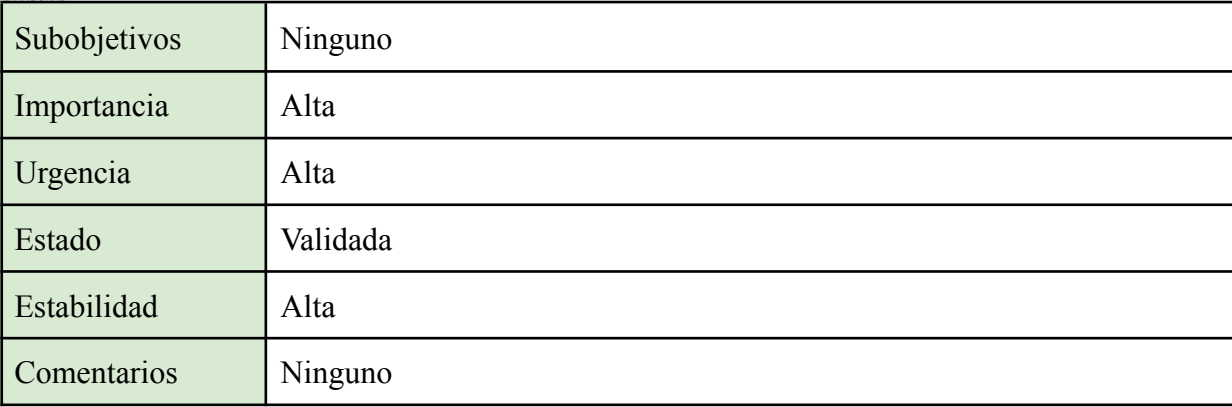

#### **Tabla 2: OBJ-002 Gestión de elementos encontrados**

## **5.4.3. Requisitos del sistema**

#### **5.4.3.1. Requisitos de información**

<span id="page-23-1"></span><span id="page-23-0"></span>Estos requisitos nos indican la información que se debe almacenar del proyecto. Siendo los siguientes:

- Información sobre los usuarios
- Información sobre los animales descubiertos
- Información sobre los objetos ocultos descubiertos

La *Tabla 3* mostrada a continuación es un ejemplo de cómo se recogen los datos de estos requisitos de información.

![](_page_23_Picture_378.jpeg)

![](_page_24_Picture_0.jpeg)

![](_page_24_Picture_2.jpeg)

|                            | UC-022 Interactuar con el teclado<br>$\bullet$                                           |        |
|----------------------------|------------------------------------------------------------------------------------------|--------|
| Descripción                | El sistema deberá almacenar la información correspondiente a cada usuario<br>registrado. |        |
| Datos<br>específicos       | Email<br>Contraseña                                                                      |        |
| Tiempo de<br>vida          | Medio                                                                                    | Máximo |
|                            |                                                                                          |        |
| Ocurrencias<br>simultáneas | Medio                                                                                    | Máximo |
|                            |                                                                                          |        |
| Importancia                | Alta                                                                                     |        |
| Urgencia                   | Alta                                                                                     |        |
| Estado                     | Validada                                                                                 |        |
| Estabilidad                | Alta                                                                                     |        |
| Comentarios                | Ninguno                                                                                  |        |

**Tabla 3: IRQ-001 Información sobre los usuarios**

#### **5.4.3.2. Requisitos funcionales**

<span id="page-24-0"></span>Estos requisitos definen cómo se comporta el sistema cuando los actores interactúan.

#### **5.4.3.3. Diagrama de paquetes**

<span id="page-24-1"></span>El sistema se estructura en diferentes paquetes, lo primero de todo será realizar el diagrama que muestre cómo es esta jerarquía. En la *Figura 9* podemos observar que se conforma de *Gestión de usuarios*, *Gestión de la información*, *Gestión de elementos encontrados* y *Gestión de las escenas*.

![](_page_25_Picture_0.jpeg)

![](_page_25_Picture_2.jpeg)

![](_page_25_Picture_224.jpeg)

![](_page_25_Figure_4.jpeg)

#### **5.4.3.4. Definición de actores**

<span id="page-25-0"></span>Lo segundo que haremos será detallar los actores que forman parte del sistema. En la *Figura 10* podemos observar que son *Usuario*, *Usuario anónimo*, *Usuario registrado* y *Sistema*. Y en la *Tabla 4*, un ejemplo de las tablas donde se recoge la especificación de cada actor.

![](_page_25_Figure_7.jpeg)

![](_page_25_Figure_8.jpeg)

![](_page_25_Picture_225.jpeg)

![](_page_26_Picture_0.jpeg)

![](_page_26_Picture_2.jpeg)

Comentarios Ninguno

**Tabla 4: ACT-001 Usuario anónimo**

#### **5.4.3.5. Casos de uso del sistema**

<span id="page-26-0"></span>Lo tercero es definir los escenarios en los que se desarrollan e interactúan los actores predefinidos realizando diagramas de casos de uso como el de la *Figura 11*. En tablas, como la mostrada en la *Tabla 5*, se van especificando los pasos que sigue cada caso de uso para su desarrollo.

![](_page_26_Figure_8.jpeg)

**Figura 11: Diagrama de casos de uso**

![](_page_27_Picture_0.jpeg)

![](_page_27_Picture_1.jpeg)

![](_page_27_Picture_2.jpeg)

┑

![](_page_27_Picture_339.jpeg)

ı

![](_page_28_Picture_0.jpeg)

![](_page_28_Picture_2.jpeg)

![](_page_28_Picture_693.jpeg)

**Tabla 5: UC-008 Consultar libreta**

#### **5.4.3.6. Requisitos no funcionales**

<span id="page-28-0"></span>Finalmente, definimos los requisitos no funcionales que establecen limitaciones en el diseño e implementación del sistema. Es muy importante cumplir con ellos para poder satisfacer correctamente las necesidades esenciales.

#### **5.4.4. Matriz de rastreabilidad**

<span id="page-28-1"></span>Nos facilita la visualización entre los requisitos y sus respectivos objetivos, así como entre los requisitos con otros requisitos.

En la *Tabla 6* podemos ver un ejemplo de matriz de rastreabilidad que compara los objetivos con los requisitos.

![](_page_28_Picture_694.jpeg)

#### **Tabla 6: Matriz de rastreabilidad, Objetivo / Requisito**

## **5.5. Análisis de requisitos**

<span id="page-28-2"></span>Una vez detallados los requisitos y funcionalidades del sistema, recogidos en el *Anexo II: Especificación de requisitos software*, en este apartado se analizarán los mismos. Si desea conocer todo el proceso de análisis, puede consultar el *Anexo III: Análisis de requisitos*.

![](_page_29_Picture_0.jpeg)

![](_page_29_Picture_2.jpeg)

#### **5.5.1. Modelo de dominio**

<span id="page-29-0"></span>Durante esta fase es fundamental conceptualizar adecuadamente los objetos del sistema y sus relaciones, lo que permitirá determinar las entidades del modelo de negocio basándose en el proceso realizado hasta el momento. En la *Figura 13* podemos observar el diagrama de clases.

![](_page_29_Figure_5.jpeg)

**Figura 13: Diagrama de clases**

## **5.5.2. Realización de casos de uso - Análisis**

<span id="page-29-1"></span>Los diagramas de secuencia, sacados de los casos de uso, permiten representar las interacciones entre los objetos del sistema mediante el intercambio de mensajes de envío y respuesta, ayudando así a definir las relaciones entre ellos. En la *Figura 14* podemos ver un ejemplo de estos diagramas.

![](_page_30_Picture_0.jpeg)

![](_page_30_Picture_2.jpeg)

#### UC-008 Consultar libreta

![](_page_30_Figure_4.jpeg)

**Figura 14: Diagrama de secuencia UC-008**

#### **5.5.3. Clases de análisis**

<span id="page-30-0"></span>Para poder visualizar la comunicación y distribución de las clases de análisis que conforman los diagramas de secuencia, se crean los diagramas de comunicación organizados en paquetes, los mismos en los que se divide el sistema. Un ejemplo de estos diagramas lo podemos ver a continuación en la *Figura 15*.

![](_page_31_Picture_0.jpeg)

![](_page_31_Picture_2.jpeg)

![](_page_31_Picture_422.jpeg)

#### **Figura 15: Diagrama de comunicación, Gestión de Usuarios**

## **5.5.4. Vista arquitectónica modelo de análisis**

<span id="page-31-0"></span>Para concluir esta parte del análisis, obtenemos la vista arquitectónica inicial del sistema siguiendo el modelo de *Modelo-Vista-Controlador*.

## **5.6. Diseño del sistema**

<span id="page-31-1"></span>Esta fase se enfoca en el dominio de la solución, lo cual implica una aproximación cercana a la implementación. Los nombres de las clases, los métodos y los atributos presentados a continuación reflejarán una visión próxima al resultado final del sistema [20]. Se procederá al refinamiento de las especificaciones realizadas en etapas anteriores. Si desea conocer todo el proceso de diseño, puede consultar el *Anexo IV: Diseño del sistema*.

### **5.6.1. Patrones arquitectónicos**

<span id="page-31-2"></span>Elegir los patrones correctos es crucial ya que implica considerar diversos aspectos para su elección, como es el número y la estructura de los paquetes que conforman el sistema así como las relaciones entre ellos [21].

#### **5.6.1.1. Patrón MVC**

<span id="page-31-3"></span>El patrón Modelo-Vista-Controlador (MVC) divide el trabajo en tres partes, podemos visualizarlo mejor en la *Figura 16*, por una parte están los datos de la aplicación, por otra la interfaz de usuario, y por último la lógica de control:

![](_page_32_Picture_0.jpeg)

![](_page_32_Picture_2.jpeg)

- Modelo, encapsula los datos y la funcionalidad central de forma independiente a la entrada y salida.
- Vista, presenta la información al usuario obteniendo los datos del modelo.
- Controlador, sirve peticiones del modelo o de la vista, propagándose al sistema a través de los controladores.

![](_page_32_Figure_6.jpeg)

**Figura 16: Esquema patrón MVC [22]**

Es importante destacar que en Unity, las referencias de las clases MVC están dispersas en todo el código, por lo que es necesario tener un objeto de referencia raíz que funcione como contenedor de los datos relacionados. A mayores, se emplean componentes para acciones específicas que no notifican ni almacenan información.

### **5.6.1.2. Patrón Entidad-Componente (EC)**

<span id="page-32-0"></span>Se emplea principalmente en el desarrollo del videojuego. Basado en el principio de composición sobre herencia, crea una jerarquía de elementos formando entidades (GameObject), que a su vez cada una está compuesta por uno o más componentes (Rigidbody, Collider, Scripts…) que añaden la funcionalidad.

Este patrón resuelve el problema de herencia múltiple, que considera la situación de la *Figura 17*. Supongamos que HijaA e HijaB quieren modificar el mismo dato en Madre, eso podría causar un conflicto. Al segmentar las funcionalidades de las entidades y reutilizar componentes, evitamos que esto pase. Pero si empleáramos un gran número de componentes, podría dificultar la comprensión del proyecto, para abordar esto, se utiliza el patrón MVC.

**VNiVERSiDAD** 

**DSALAMANCA** CAMPUS DE EXCELENCIA INTERNACIONAL

![](_page_33_Picture_1.jpeg)

![](_page_33_Figure_2.jpeg)

#### **Figura 17: Problema herencia múltiple (Castro, R.) [23]**

### **5.6.2. Subsistemas de diseño**

<span id="page-33-0"></span>A continuación, en la *Figura 18*, se procederá a descomponer el sistema en paquetes y subpaquetes para que sean más sencillos de manejar.

![](_page_33_Figure_6.jpeg)

**Figura 18: Subsistema de diseño**

*Discovering* hace referencia al videojuego en sí que se genera con Unity. Dentro se encuentran dos paquetes:

- Escenas Unity, donde se efectúa la representación general del contenido de cada escena que conforma la aplicación del MVC adaptado.
- Base De Datos, se ocupa de la comunicación con la base de datos para el guardado y la extracción de datos.

![](_page_34_Picture_0.jpeg)

![](_page_34_Picture_2.jpeg)

#### **5.6.3. Clases de diseño**

<span id="page-34-0"></span>Debido a que Unity sigue el patrón MVC, en este apartado se van a mostrar las clases de diseño por escenas, en la *Figura 19* se muestra un ejemplo de una de las escenas, haciendo hincapié en la estructura de vista, controlador y modelo de cada escena.

![](_page_34_Figure_5.jpeg)

**Figura 19: Clase de diseño - Principal Scene**

## **5.6.4. Vista arquitectónica modelo de diseño**

<span id="page-34-1"></span>A continuación, podemos ver en la *Figura 20*, la vista arquitectónica del sistema que se ha compuesto basándose en el patrón MVC.

![](_page_35_Picture_0.jpeg)

![](_page_35_Picture_2.jpeg)

![](_page_35_Figure_3.jpeg)

**Figura 20: Diagrama de la base de datos**

### **5.6.5. Realización de casos de uso - Diseño**

<span id="page-35-0"></span>Los diagramas de secuencia de diseño, sacados de los casos de uso, permiten representar las interacciones entre los objetos del sistema mediante el intercambio de mensajes de envío y respuesta, ayudando así a definir las relaciones entre ellos.

En la *Figura 21* podemos observar un ejemplo de estos diagramas.

![](_page_36_Picture_0.jpeg)

![](_page_36_Picture_1.jpeg)

#### **UC-013 Encontrar animal**

![](_page_36_Figure_3.jpeg)

**Figura 21: Diagrama de secuencia de diseño UC-013**

### **5.6.6. Diseño de base de datos**

<span id="page-36-0"></span>La base de datos que se ha utilizado es la proporcionada por *Firebase*, una base de datos NoSQL que se ordena por colecciones.

En la siguiente *Figura 22* se muestra cómo es la base de datos creada.

![](_page_36_Picture_296.jpeg)

#### **Figura 22: Diagrama de la base de datos**

Se ha decidido poner todos los datos en una misma colección y no separados por animales y objetos ocultos puesto que cuanto más grande sea la colección más lento será el envío de datos, y los costes serán más grandes a medida que aumenta el envío de datos. *Firebase* proporciona un límite de uso de hasta 3000 usuarios activos por día.

<span id="page-37-0"></span>![](_page_37_Picture_0.jpeg)

![](_page_37_Picture_2.jpeg)

### **5.6.7. Modelo de despliegue**

A continuación, en la *Figura 23*, se detalla el diagrama de despliegue del sistema:

![](_page_37_Figure_5.jpeg)

**Figura 23: Diagrama de despliegue**

Se observa que el sistema se compone de dos nodos:

- Oculus Quest, es el dispositivo empleado para la ejecución del *apk* en entorno Android. Será utilizado por los usuarios que ejecuten el videojuego.
- Firebase, es el servicio que nos ofrece autenticación y base de datos para el videojuego.

### **5.7. Implementación**

<span id="page-37-1"></span>En esta fase se ha realizado la codificación del sistema a partir de los resultados del apartado anterior, la fase de diseño. Se ha hecho uso de las herramientas especificadas en el apartado *4. Técnicas y herramientas*. Si desea conocer con detalle la implementación, puede consultar el *Anexo V: Documentación técnica*.

Lo primero de todo ha sido familiarizarse con el entorno de Unity y el paquete de *Oculus Integration* para poder vincular las gafas Oculus al videojuego [24]. Una vez que se consiguió la vinculación correctamente, se continuó con el diseño de la primera escena. Todas las texturas y modelos empleados se han descargado de *Asset Store* y *Sketchfab* [25][26].

![](_page_38_Picture_0.jpeg)

![](_page_38_Picture_2.jpeg)

Se implementaron todas las funcionalidades correspondientes al movimiento del jugador, el raycast (es un rayo virtual con origen en los mandos y se usa para detectar colisiones, interactuar o seleccionar objetos de la escena), recoger objetos del entorno y las interacciones y funcionalidades con respecto a las interfaces de usuario creadas para el registro e inicio de sesión de usuarios así como la interacción con las libretas.

Cuando funcionaron correctamente todos los componentes, se continuó con el diseño de la segunda escena, se incorporaron los animales y su animación del movimiento por el entorno. Siendo el desarrollo de esta escena más rápido que la primera al tener todas las funcionalidades básicas funcionando correctamente.

Una vez implementadas las escenas y todas las funcionalidades, se vinculó con *Firebase*. Se implementaron las conexiones necesarias para que el paquete *Firebase Authentication* autenticase de manera adecuada los datos introducidos por el usuario, al igual que con el paquete *Cloud Firestore* para el correcto funcionamiento del guardado y de la extracción de datos.

### **5.8. Pruebas**

<span id="page-38-0"></span>Esta fase desempeña un papel crucial en el desarrollo de un software, ya que pueden usarse para verificar la implementación y garantizar que el sistema funciona correctamente y cumple con los objetivos establecidos. Es por eso que la carga de trabajo se reparte a lo largo del ciclo de vida del proyecto, siendo mayor y más significativo a la hora de implementar código.

Se han realizado dos tipos de pruebas:

- Unitarias, aquellas que se efectúan durante la implementación de un componente para averiguar si funciona o no correctamente.
- Globales, aquellas que se ejecutan al finalizar la implementación de un componente que se ha unido con el resto de componentes, para verificar el funcionamiento del sistema en su conjunto.

**VNiVERSiDAD** 

<span id="page-39-0"></span>**DSALAMANCA** CAMPUS DE EXCELENCIA INTERNACI

![](_page_39_Picture_1.jpeg)

## **6. Funcionalidad del sistema**

A continuación, se explicará la dinámica del juego y el funcionamiento de las diferentes interacciones que se pueden hacer dentro del mismo, de esta manera se facilita la total comprensión del juego desarrollado. Si desea conocer todo el proceso de diseño, puede consultar el *Anexo VI: Manual de usuario*.

Antes de comenzar nos tienen que quedar claros los controles de los mandos de las gafas Oculus Quest, se muestran en la *Figura 24*.

![](_page_39_Figure_5.jpeg)

**Figura 24: Controles mandos de las Oculus Quest [27]**

Al cargar el videojuego se nos mostrará la pantalla de la *Figura 25*.

![](_page_40_Picture_0.jpeg)

![](_page_40_Picture_2.jpeg)

![](_page_40_Figure_3.jpeg)

**Figura 25: Pantalla inicial**

En esta escena nos aparece una hoja que nos dice que para comenzar la aventura o bien creamos una cuenta o iniciamos sesión. Cuando movemos los mandos para señalar, podemos ver que de cada mando nos salen unos rayos (raycast) que dependiendo de donde apuntes son de un color u otro. Si el rayo se muestra de color rosa, significa que a lo que apuntas no tiene ningún tipo de interacción; y si es amarillo, significa que lo que señalas es interactivo.

Independientemente del botón que seleccionemos nos saldrá una pantalla para introducir nuestros datos. Si los introducimos mal, nos saldrá una pantalla de error; pero si los introducimos correctamente, nos saldrá una de éxito.

Una vez registrados/logueados, nos dirigimos a la cabaña para encontrarnos con una libreta que tendremos que agarrar, y al hacerlo, nos aparecerá una pantalla con la libreta abierta que nos mostrará los diferentes niveles bloqueados y/o disponibles, *Figura 26*.

![](_page_41_Picture_0.jpeg)

![](_page_41_Picture_1.jpeg)

![](_page_41_Picture_2.jpeg)

![](_page_41_Picture_3.jpeg)

**Figura 26: Pantalla inicial**

Al acceder al nivel del océano, podremos ver otra libreta encima de una mesa y otra abajo a la izquierda, pero esta es fija, se mueve con el jugador. Para poder consultar la libreta, lo podemos hacer de cualquiera de las dos formas. Al consultarla nos aparecerá el listado de animales y objetos ocultos que tenemos que buscar, *Figura 27.* Si en la parte inferior derecha de la imagen de los animales aparece una estrellita, significa que ese animal ya ha sido encontrado y puedes consultar la información del mismo cuando quieras. Si en el apartado de los objetos ocultos, hay alguno que no tiene la imagen del interrogante, significa que ha sido encontrado, y al igual que en los animales, puedes consultar su información cuando quieras.

![](_page_42_Picture_0.jpeg)

![](_page_42_Picture_2.jpeg)

![](_page_42_Picture_3.jpeg)

**Figura 27: Pantalla océano**

Cuando encontremos algún animal, apuntamos el raycast hacia él, en cuanto se vuelva amarillo, *Figura 28*, pulsamos el gatillo. En ese momento nos aparecerá en la pantalla la libreta con diez datos curiosos sobre el animal que hemos encontrado, *Figura 29*.

![](_page_42_Picture_6.jpeg)

**Figura 28: Pantalla océano - selección animal**

![](_page_43_Picture_0.jpeg)

![](_page_43_Picture_2.jpeg)

![](_page_43_Picture_3.jpeg)

**Figura 29: Pantalla océano - información animal**

Si se quiere cerrar la libreta valdría con seleccionar la flecha roja que aparece en la *Figura 29* abajo a la derecha, o seleccionar la cruz que aparece en la *Figura 27* arriba a la derecha.

Si se quiere salir del nivel o de la aplicación, tan sólo hay que seleccionar la puerta que aparece en la *Figura 27* en la esquina inferior derecha al consultar la libreta.

En la *Figura 30* podemos ver parte del escenario del océano.

![](_page_44_Picture_0.jpeg)

![](_page_44_Picture_2.jpeg)

![](_page_44_Picture_3.jpeg)

**Figura 30: Vista del escenario del océano**

Se deja un enlace a continuación para poder visualizar el vídeo demostrativo del funcionamiento del videojuego: <https://vimeo.com/841439574?share=copy>

![](_page_45_Picture_1.jpeg)

![](_page_45_Picture_2.jpeg)

## <span id="page-45-0"></span>**7. Limitaciones de la aplicación**

Como todos las aplicaciones desarrolladas, tiene limitaciones, técnicas y partes que aún necesitan ser más refinadas. Algunas de ellas:

- A la hora de elegir los modelos, como se quiere que sean lo más realistas posibles, nos encontramos con una dificultad, ya que cuanto más renderizado, más pesa el modelo y más tarda en cargar el resto de la escena. Es por ello que se ha elegido usar modelos 2D o low poly (técnica de diseño gráfico que usa pocos polígonos para la creación de modelos 3D) en aquellos objetos secundarios, como son las algas marinas o el césped.
- Tampoco se han podido desarrollar más niveles debido a la dificultad de encontrar dichos modelos realistas de los diferentes animales.

![](_page_46_Picture_1.jpeg)

![](_page_46_Picture_2.jpeg)

## <span id="page-46-1"></span><span id="page-46-0"></span>**8. Conclusiones y líneas de trabajo futuras**

## **8.1. Conclusiones**

Una vez finalizado el desarrollo del proyecto, se puede afirmar que se han conseguido cumplir todos los objetivos y requisitos establecidos al comienzo.

En referencia a los requisitos del sistema, se ha logrado:

- Diseñar e implementar un videojuego en realidad virtual funcional, donde el usuario puede moverse y girarse con total libertad por las escenas, al igual que interactuar con su entorno.
- Se ha conseguido que se gestione la verificación de los datos del usuario al registrarse o iniciar sesión, el guardado de datos de los usuarios registrados, así como actualizar los progresos realizados por ellos, animales y objetos ocultos encontrados.
- También se ha conseguido la visualización de los logros durante la ejecución del videojuego, de esta forma, los jugadores tendrán constancia en todo momento de los logros conseguidos y los que les quedan.

Acerca de los objetivos personales, se han alcanzado las metas propuestas y se ha logrado tanto la adquisición de nuevos conocimientos técnicos como el perfeccionamiento de los ya adquiridos, además del desarrollo de habilidades de gestión de proyectos. En consecuencia, estos avances han sido una fuente primordial de motivación e inspiración para lograr el éxito del proyecto.

## **8.2. Líneas de trabajo futuras**

<span id="page-46-2"></span>Como líneas de trabajo futuras, se proponen mejoras que añadan más funcionalidad y contenido interesante al videojuego. Como se ha dicho en el punto anterior, se han encontrado ciertas limitaciones, y si se consiguiera resolverlas añadiendo, por ejemplo, más niveles, o retos como resolver puzzles o cuentas matemáticas cuando se encuentran animales u objetos ocultos, o realizar un test al terminar un nivel para comprobar que se han adquirido conocimientos, se convertiría en un producto más valioso.

La idea de poder utilizarlo en las aulas de primaria como una herramienta educativa es muy prometedora, ya que los videojuegos pueden ser una forma efectiva y atractiva de enseñar y

![](_page_47_Picture_0.jpeg)

![](_page_47_Picture_2.jpeg)

aprender en el entorno educativo. Es importante considerar también aspectos como la accesibilidad y la usabilidad del juego para que pueda ser utilizado de manera efectiva en el entorno educativo.

**VNiVERSiDAD** 

**DSALAMANCA** 

![](_page_48_Picture_1.jpeg)

#### <span id="page-48-0"></span>CAMPUS DE EXCELENCIA INTERNA **9. Referencias bibliográficas**

**[1]** Garijo, C. (2020, 3 Diciembre). *Historia de los VideoJuegos (1970-2020)*. "ON the AIR." <https://carlosgarijo.substack.com/p/historia-de-los-videojuegos-1970>

**[2]** Visual Capitalist. (2020). The rise of gaming visualized [Online]. In "*ON the AIR"*. <https://carlosgarijo.substack.com/p/historia-de-los-videojuegos-1970>

**[3]** Carrasco, F. J. (2023, 3 Marzo). *Beneficios de la Realidad Virtual en la Educación*. Educa360. <https://educa360.com/blog/beneficios-de-la-realidad-virtual-en-la-educacion>

**[4]** *¿Qué es un SDK?* (2020, 10 Junio). RedHat. <https://www.redhat.com/es/topics/cloud-native-apps/what-is-SDK>

**[5]** Firebase, <https://firebase.google.com/?hl=es>

**[6]** *Software - CASE Herramientas*. Tutorialspoint. [https://www.tutorialspoint.com/es/software\\_engineering/case\\_tools\\_overview.htm](https://www.tutorialspoint.com/es/software_engineering/case_tools_overview.htm)

**[7]** Framework: qué es, para qué sirve y algunos ejemplos. (2021, 19 Agosto). *Edix España*. <https://www.edix.com/es/instituto/framework/>

**[8]** *¿Qué es C# en programación y para qué sirve?* (2020, 5 Mayo). Besoftware. <https://bsw.es/que-es-c/>

**[9]** MasterD. *Qué es Unity y para qué sirve*. Master.d. <https://www.masterd.es/blog/que-es-unity-3d-tutorial>

**[10]** Developer Oculus. *Oculus Integration | Integration | Unity Asset Store*. Asset Store. <https://assetstore.unity.com/packages/tools/integration/oculus-integration-82022>

**[11]** *Firebase Authentication | Acceso multiplataforma simple y sin costo*. Firebase. <https://firebase.google.com/products/auth?hl=es>

**[12]** *Firebase*.

<https://console.firebase.google.com/u/0/project/discovering-8502c/overview>

**[13]** *Cloud Firestore | Almacena y sincroniza los datos de tu app a escala global*. Firebase. <https://firebase.google.com/products/firestore?hl=es>

**[14]** Fernández, Y. (2019, 30 Octubre). *Qué es Github y qué es lo que le ofrece a los desarrolladores*. Xataka.

**VNiVERSiDAD DSALAMANCA** CAMPUS DE EXCELENCIA INTERNACION

![](_page_49_Picture_1.jpeg)

<https://www.xataka.com/basics/que-github-que-que-le-ofrece-a-desarrolladores>

**[15]** Atlassian. *Sourcetree | Free Git GUI for Mac and Windows*. SourceTree. <https://www.sourcetreeapp.com/>

**[16]** Flores, F. (2022, 22 Julio). *Qué es Visual Studio Code y qué ventajas ofrece*. OpenWebinars. <https://openwebinars.net/blog/que-es-visual-studio-code-y-que-ventajas-ofrece/>

**[17]** *EZEstimate Lite-Effort estimation tool*. Asignatura de Gestión de Proyectos.

**[18]** García Peñalvo, F., García Hogaldo, A., Vázquez Ingelmo, A. (2020). *Proceso Unificado.* Asignatura de Ingeniería de Software I.

**[19]** García Peñalvo, F., García Hogaldo, A., Vázquez Ingelmo, A. (2020). *Ingeniería de requisitos*. Asignatura de Ingeniería de Software I.

**[20]** Moreno García, M. (2020). *UML. Unified Modeling Language*. Asignatura de Ingeniería de Software II.

**[21]** Moreno García, M., García Peñalvo, F. (2020). *Patrones*. Asignatura de Ingeniería de Software II.

**[22]** Rodríguez-Aragón, J., Zato Domínguez, C. (2020). *Diseño*. Asignatura de Ingeniería de Software II.

**[23]** Castro, R. Problema de herencia múltiple. *Universidad Latina*. <https://slideplayer.es/slide/1724738>/

**[24]** Casas, A. (2020, 5 Junio). *Nuestra primera aplicación con Unity y Oculus Quest*. <https://angelcasas.es/2020/06/05/nuestra-primera-aplicacion-con-unity-y-oculus-quest/>

**[25]** *Unity Asset Store - The Best Assets for Game Making*. <https://assetstore.unity.com/>

**[26]** Sketchfab. <https://sketchfab.com/feed>

**[27]** VR Team Space [\(https://www.vrteamspace.co.uk/setup/](https://www.vrteamspace.co.uk/setup/)). *Setup | VR TeamSpace*. [https://mavink.com/post/837E2C25C5BF4723E10FF7B348B64BCDEDAM25DD2D/B85D7590](https://mavink.com/post/837E2C25C5BF4723E10FF7B348B64BCDEDAM25DD2D/B85D75907F97492AF26E44E241D065EBD2AM8CE1D2) [7F97492AF26E44E241D065EBD2AM8CE1D2](https://mavink.com/post/837E2C25C5BF4723E10FF7B348B64BCDEDAM25DD2D/B85D75907F97492AF26E44E241D065EBD2AM8CE1D2)